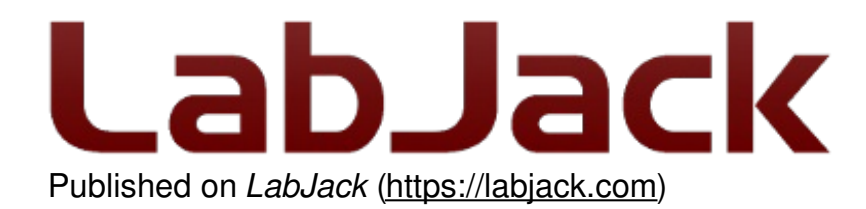

[Home](https://labjack.com/) > [Support](https://labjack.com/support) > [Datasheets](https://labjack.com/support/datasheets) > T-Series [Datasheet](https://labjack.com/support/datasheets/t-series) > 25.0 Lua Scripting

# **25.0 Lua Scripting [T-Series Datasheet]**

[Log](https://labjack.com/user/login?destination=node/3148%23comment-form) in or [register](https://labjack.com/user/register?destination=node/3148%23comment-form) to post comments

# **Lua Scripting Overview**

T-Series devices can execute Lua code to allow independent operation. A Lua script can be used to collect data without a host computer or be used to perform complex tasks producing simple results that a host can read. For a good overview on the capabilities of scripting, see this [LabJack](https://labjack.com/blog/key-advantages-t7-lua-scripting) Lua blog post.

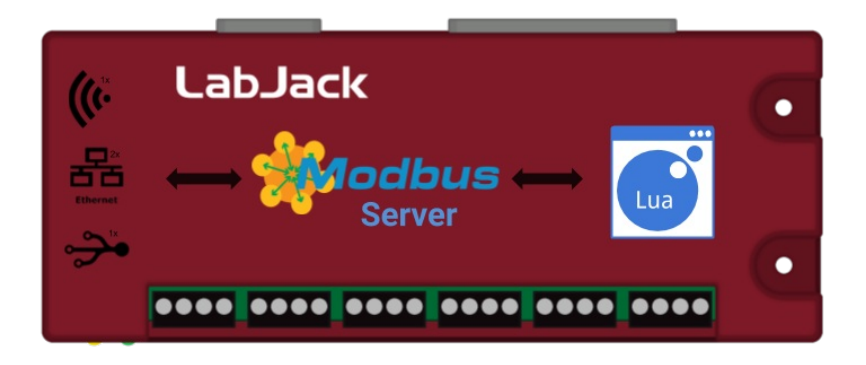

# **Getting Started**

1. Connect your device to your [computer,](https://labjack.com/support/software/applications/t-series/kipling/lua-scripting) launch Kipling, and navigate to the Lua Script Debugger tab.

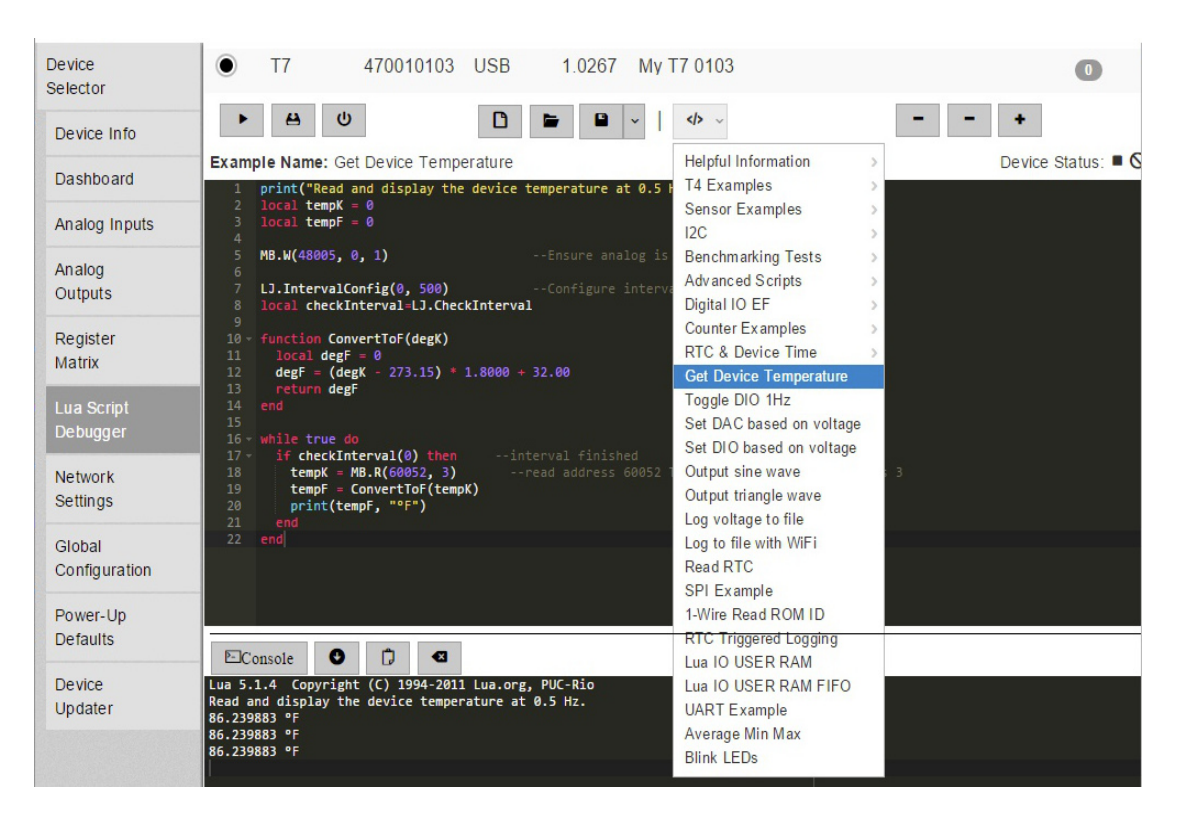

2. Open the "Get Device Temperature" example and click the Run button. The console should show the current device temperature. Now click the Stop button.

3. Try out some other [examples](https://labjack.com/support/software/examples/lua-scripting).

## **Running a script when the device powers up**

A T-Series device can be configured to run a script when it powers on or resets. Typically you should test scripts for a while with the Run/Stop buttons while viewing the debug output in the console. Then once everything is working correctly, enable the script at startup and close Kipling.

To enable the script at startup:

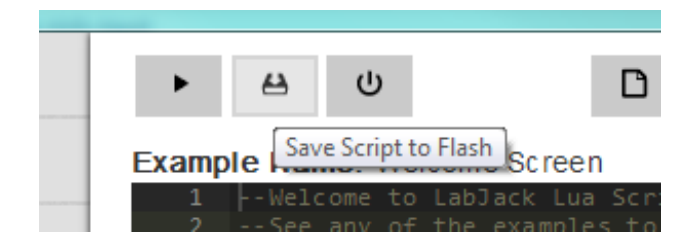

1. Click Save Script to Flash.

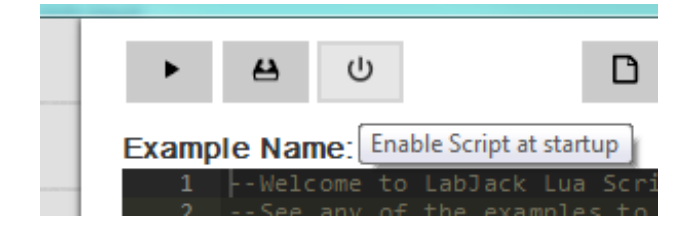

2. Click Enable Script at Startup. Now when the device is powered on or reset, it will run your script. 19 May 2019

3. After power cycling the device, if it becomes un-usable and the COMM/Status lights are constantly blinking the Lua Script is likely causing the device to enter an invalid state. The device can be fixed by connecting a jumper wire between the SPC terminal and either FIO0 or FIO4, see the [SPC](https://labjack.com/support/datasheets/t-series/spc) section of the datasheet for more details.

A short video tutorial [describing](https://labjack.com/news/screen-casting-and-lua-script-tutorials) how to do this is available on the Screen Casting and Lua Script **Tutorials news post.** 

## **Learning more about Lua**

Learning Lua is very easy. There are good tutorials on [Lua.org](https://www.lua.org/) as well as on several other independent sites. If you are familiar with the basics of programming, such as loops and functions, then you should be able to get going just by looking at the [examples](https://labjack.com/support/software/examples/lua-scripting).

## **Lua for T-Series Devices**

Try to keep names short. String length directly affects execution speed and code size.

Use local [variables](https://www.lua.org/pil/4.2.html) instead of global variables (it's faster and less error-prone). For example, use:

 $local a = 10$ 

instead of:

 $a = 10$ 

You can also assign a function to a local for further optimization:

local locW = MB.W locW(2003, 0, 1) --Write to address 2003

Lua supports multi-return. Here, both table and error are returned values:

```
table, error = MB.RA(Address, dataType, nValues)
```
## **Freeing Lua memory**

Since Lua occupies system RAM, it's good to clean up a Lua script when it's no longer needed. When a Lua script ends, by default it does not free memory used by the Lua. The following methods clean up Lua memory:

- Press the stop button in the Lua script tab in Kipling
- Write 0 to LUA\_RUN
- Write 0 to LUA RUN as the last command of your Lua script

For more memory cleaning options, see the [system](https://labjack.com/support/datasheets/t-series/hardware-overview/ram) RAM section.

## **Limitations of Lua on T-Series Devices**

Lua on the T4 and T7 has several limitations:

**Speed:** Maximum data rates can only be achieved with a host computer. Lua can not handle as much data, but is not limited by the communication overhead that a host computer is. The lack of overhead means that Lua can respond more quickly. Several benchmarking scripts are available in the Lua [example](https://labjack.com/support/software/examples/lua-scripting) set. The analog input benchmark runs at about 12.5kHz. The DIO benchmark runs at about 16kHz.

**Data Types:** On T-Series devices, Lua's only numeric data type is IEEE 754 single precision (float). This is more important than it sounds. Here is a good article on floating point numbers and their pitfalls: Floating Point [Numbers](http://www.cprogramming.com/tutorial/floating_point/understanding_floating_point_representation.html). The single precision data type means that working with 32 bit values requires extra consideration. See the [Working](#32-bit) with 32-bit Values section below.

**Script size:** The T4 and T7 have 64 kBytes of RAM available. The Lua virtual machine requires about 25 kBytes. Script code adds memory requirements from there. When memory starts to get full, there are two places that are likely to throw errors:

- The first is when a Lua script is loaded and started, but has not yet started running. When a script is started, the source code is transferred to the device and that code is compiled into byte code. Memory for the compilation process can be freed up by reducing comments and the lengths of variables and functions.
- The second place memory errors can occur is while the script is running. Memory can be freed up using the [collectgarbage](http://luatut.com/collectgarbage.html) function. Collecting prevents garbage from building up as much. If more memory is still needed, the script needs to be simplified or shrunk.

**Notice**: From a practical standpoint, Lua Scripts will start becoming too long and throwing out-ofram errors after around 150 lines (depending on how long each line of code is). Once this limitation is encountered, there are a few tricks that can be used to implement additional features. They all involve making your code less readable but will assist in implementing additional features.

- 1. Remove any comments from your code as these consume precious RAM.
- 2. Edit the lua script file using an editor outside of Kipling and upload a minified version of the script instead of the full script file. The suggested tool to use for minifying Lua Scripts is here: <https://mothereff.in/lua-minifier>.

## **Lua libraries**

Most of the Lua 5.1 libraries are available, with the exception of functions that rely on a host operating systems, such as Time and Networking.

There are some LabJack-specific libraries:

- I2C [Library](https://labjack.com/support/datasheets/t-series/scripting/I2C-Library): Provides functions which simplify and reduce the memory requirements of scripts that use I2C.
- Bit [Library](https://labjack.com/support/datasheets/t-series/scripting/bit-Library): Provides bitwise functions such as AND, OR, NOR, and XOR.
- [LabJack](https://labjack.com/support/datasheets/t-series/communication/LabJack-Library) Library: Provides control of script timing and access hardware features of the LabJack device.

## **Passing data into/out of Lua**

User RAM consists of a list of Modbus addresses where data can be sent to and read from a Lua script. Lua writes to the Modbus registers, and then a host device can read that information.

There are a total of 200 registers of pre-allocated RAM, which is split into several groups so that users may access it conveniently with different data types.

Use the following USER\_RAM registers to store information:

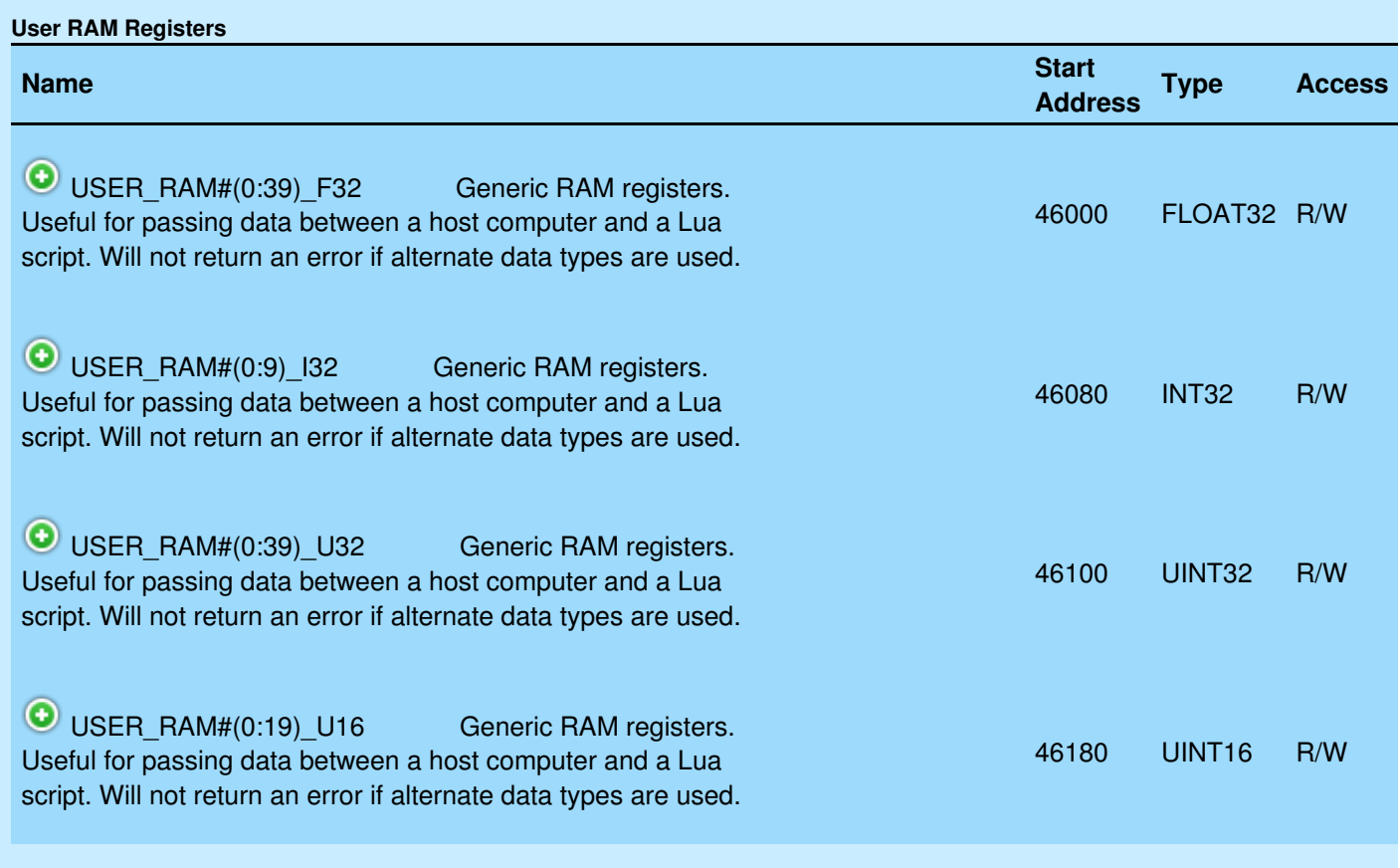

#### &print=true

### USER\_RAM example script:

while true do if LJ.CheckInterval(0) then Enable =  $MB.R(46000, 3)$  --host may disable portion of the script if Enable >= 1 then  $val = val + 1$ print("New value:", val)

There is also a more advanced system for passing data to/from a Lua script referred to as FIFO buffers. These buffers are useful if you want to send an array of information in sequence to/from a Lua script. Usually 2 buffers are used for each endpoint, one buffer dedicated for each communication direction (read and write). For example, a host may write new data for the Lua script into FIFO0, then once the script reads the data out of that buffer, it responds by writing data into FIFO1, and then the host may read the data out of FIFO1.

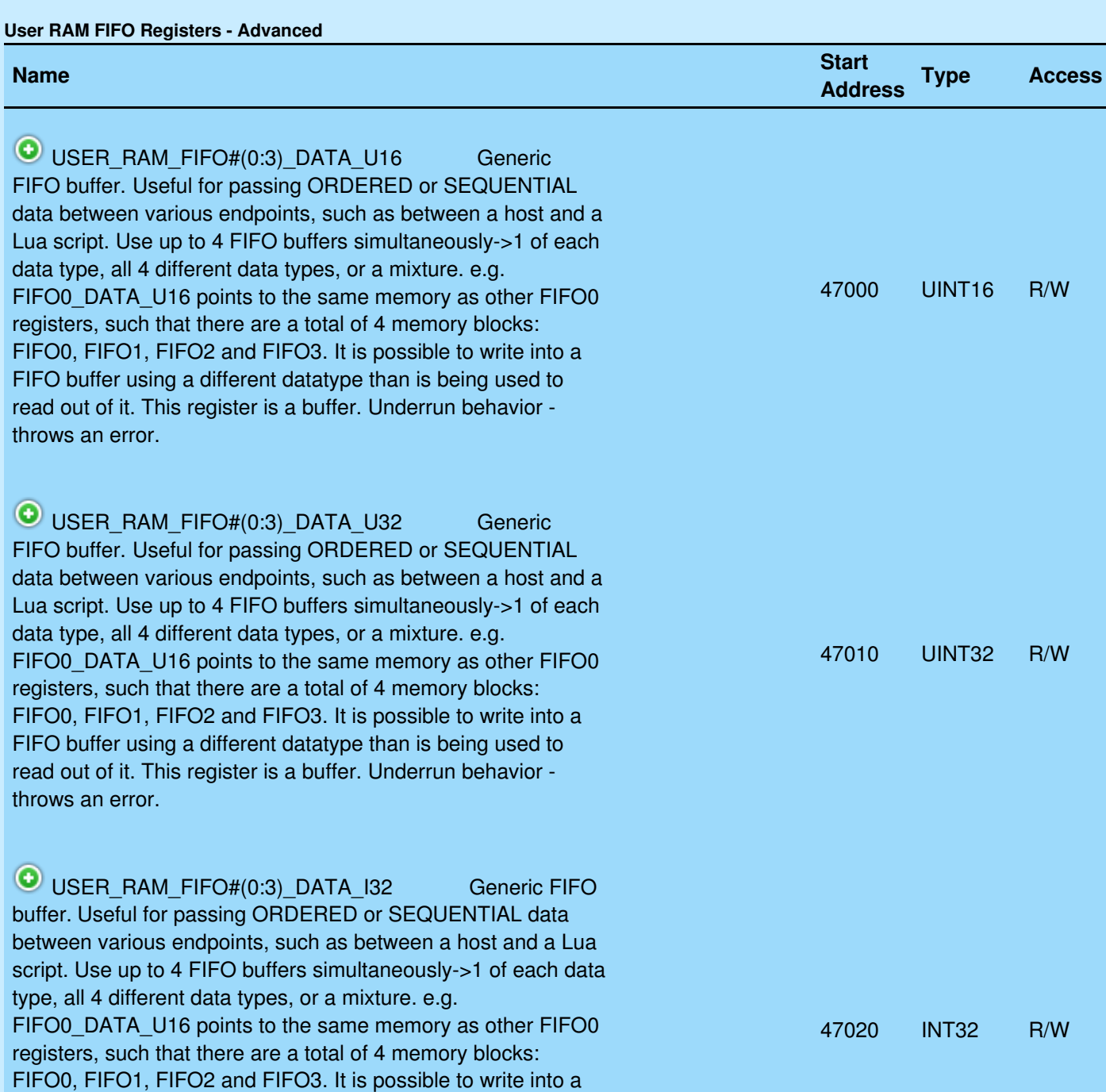

19 May 2019

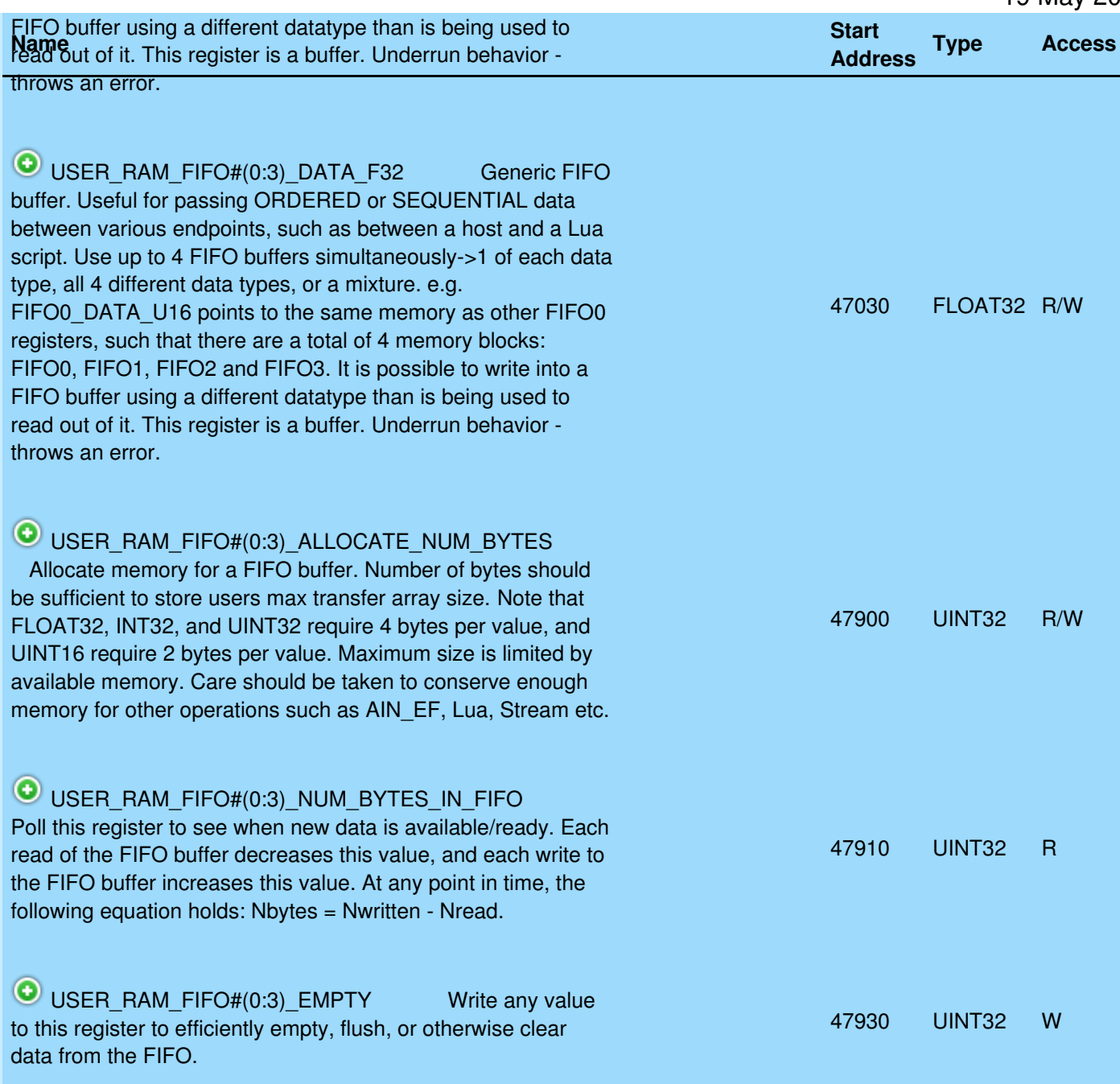

### &print=true

USER\_RAM\_FIFO example script:

aF32\_Out= {} --array of 5 values(floats) aF32\_Out[1] = 10.0 aF32\_Out[2] = 20.1 aF32\_Out[3] = 30.2 aF32\_Out[4] = 40.3 aF32\_Out[5] = 50.4  $aF32_{1}$  = {} numValuesFIO0 = 5 ValueSizeInBytes = 4 numBytesAllocFIFO0 = numValuesFIO0\*ValueSizeInBytes MB.W(47900, 1, numBytesAllocFIFO0) --allocate USER\_RAM\_FIFO0\_NUM\_BYTES\_IN\_FIFO to 20 bytes

```
LJ.IntervalConfig(0, 2000)
while true do
 if LJ.CheckInterval(0) then
  --write out to the host with FIFO0
  for i=1, numValuesFIO0 do
   ValOutOfLua = aF32_Out[i]
   numBytesFIFO0 = MB.R(47910, 1)if (numBytesFIFO0 < numBytesAllocFIFO0) then
    MB.W(47030, 3, ValOutOfLua) --provide a new array to host
    print ("Next Value FIFO0: ", ValOutOfLua)
   else
    print ("FIFO0 buffer is full.")
   end
  end
  --read in new data from the host with FIFO1
  --Note that an external computer must have previously written to FIFO1
  numBytesFIFO1 = MB.R(47912, 1) --USER_RAM_FIFO1_NUM_BYTES_IN_FIFO
  if (numBytesFIFO1 == 0) then
   print ("FIFO1 buffer is empty.")
  end
  for i=1, ((numBytesFIFO1+1)/ValueSizeInBytes) do
   ValIntoLua = MB.R(47032, 3)
   aF32_In[i] = ValIntoLua
   print ("Next Value FIFO1: ", ValIntoLua)
  end
 end
end
```
## **Working with 32-bit Values**

Lua is using a single precision float for its data-type. This means that working with 32-bit integer registers is difficult (see examples below). If any integer exceeds 24-bits (including sign), the lower bits will be lost. The workaround is to access the Modbus register using two numbers, each 16-bits. Lua can specify the data type for the register being written, so if you are expecting a large number that will not fit in a float (>24 bits), such as a MAC address, then read or write the value as a series of 16-bit integers.

If you expect the value to be counting up or down, use MB.RA or MB.RW to access the U32 as a contiguous set of 4 bytes.

If the value isn't going to increment (e.g. the MAC address) it is permissible to read it in two separate packets using MB.R.

### **Read a 32-bit register**

--If value is expected to be changing and is >24 bits: Use MB.RA  $aU32[1] = 0x00$  $aU32[2] = 0x00$ aU32, error = MB.RA $(3000, 0, 2)$  --DIO0 EF READ A. Type is 0 instead of 1  $DIOO$  EF READ A MSW = aU32[1] DIO0\_EF\_READ\_A\_LSW = aU32[2]

--If value is constant and is >16,777,216 (24 bits): Use MB.R twice --Read ETHERNET\_MAC (address 60020)  $MAC$ \_MSW = MB.R(60020, 0) --Read upper 16 bits. Type is 0 instead of 1 MAC LSW = MB.R(60021, 0) --Read lower 16 bits.

--If value is <16,777,216 (24 bits): Use MB.R --Read AIN0\_EF\_INDEX (address 9000) AINO index = MB.R(9000, 1) --Type can be 1, since the value will be smaller than 24 bits.

### **Write a 32-bit register**

--If value might be changed or incremented by the T7 and is >24 bits: Use MB.WA  $aU32[1] = 0xFF2A$  $aU32[2] = 0xFB5F$ error = MB.WA(44300, 0, 2, aU32) --Write DIO0 EF VALUE A. Type is 0 instead of 1

--If value is constant and is >24 bits: Use MB.W twice MB.W(44300, 0, 0xFF2A) --Write upper 16 bits. Type is 0 instead of 1 MB.W(44301, 0, 0xFB5F) --Write lower 16 bits.

--If value is <16,777,216 (24 bits): Use MB.W --Write DIO0\_EF\_INDEX (address 44100) MB.W(44100, 1, 7) --Type can be 1, since the value(7) is smaller than 24 bits.

## **Loading a Lua Script to a T7 [Manually](https://labjack.com/loading-lua-script-t7-manually)**

### **Load Lua Script Manually To Device**

While Kipling handles Lua [scripting](https://labjack.com/support/software/applications/kipling/lua-scripting) details easily and automatically, the example below shows how to load a Lua script to a T7 manually. The general process as well as some example pseudocode is below:

- 1. Define or load a Lua Script and make sure a device has been opened.
- 2. Make sure there is a null-character at the end of the string.
- 3. Make sure a Lua Script is not currently running. If one is, stop it and wait for it to be stopped.
- 4. Write to the "LUA\_SOURCE\_SIZE" and "LUA\_SOURCE\_WRITE" registers to instruct the T7 to allocate space for a script and to transfer it to the device.
- 5. (Optional) Enable debugging.
- 6. Instruct the T-Series device to run the loaded Lua Script.

The C example below opens a T7, shuts down any Lua script that may be running, loads the script, and runs the script.

```
const char * luaScript =
  "LJ.IntervalConfig(0, 500)\n"
  "while true do\n"
  " if LJ.CheckInterval(0) then\n"
  " print(LJ.Tick())\n"
  " end\n"
  "end\n"
  "\0";
```
const unsigned scriptLength = strlen(luaScript) + 1; // strlen does not include the null-terminating character, so we add 1 // byte to include it.

int handle = OpenOrDie(LJM\_dtT7, LJM\_ctANY, "LJM\_idANY");

// Disable a running script by writing 0 to LUA\_RUN twice WriteNameOrDie(handle, "LUA\_RUN", 0); // Wait for the Lua VM to shut down (and some T7 firmware versions need // a longer time to shut down than others): MillisecondSleep(600); WriteNameOrDie(handle, "LUA\_RUN", 0);

// Write the size and the Lua Script to the device WriteNameOrDie(handle, "LUA\_SOURCE\_SIZE", scriptLength); WriteNameByteArrayOrDie(handle, "LUA\_SOURCE\_WRITE", scriptLength, luaScript);

// Start the script with debug output enabled WriteNameOrDie(handle, "LUA\_DEBUG\_ENABLE", 1); WriteNameOrDie(handle, "LUA\_DEBUG\_ENABLE\_DEFAULT", 1); WriteNameOrDie(handle, "LUA\_RUN", 1);

The above example is valid C code, where the following functions are error-handling functions that cause the program to exit if an error occurs:

- OpenOrDie wraps [LJM\\_Open](https://labjack.com/support/ljm/users-guide/function-reference/ljmopen)
- WriteNameOrDie wraps [LJM\\_eWriteName](https://labjack.com/support/ljm/users-guide/function-reference/ljmewritename)
- WriteNameByteArrayOrDie wraps [LJM\\_eWriteNameByteArray](https://labjack.com/support/software/api/ljm/function-reference/ljmewritenamebytearray)

The Lua script in the example above is in the form of a C-string, e.g. a string with a nullterminator as the last byte.

To download a version of the above example, see [utilities/lua\\_script\\_basic.c](https://labjack.com/support/software/examples/ljm/c), which includes a function that reads debug data from the T7.

### **Reading Debug Data/Print Statements**

After a script has started (with debugging enabled) any information printed by a lua script can be read by a user application using the "LUA\_DEBUG\_NUM\_BYTES" and "LUA\_DEBUG\_DATA" registers.

# **25.1 I2C Library [T-Series Datasheet]**

[Log](https://labjack.com/user/login?destination=node/3166%23comment-form) in or [register](https://labjack.com/user/register?destination=node/3166%23comment-form) to post comments

## **I2C Library Overview**

T7 [firmware](https://labjack.com/support/software/applications/t-series/kipling/device-updater) minimum: 1.0225

The I2C library abstracts most of the Modbus calls needed to run I2C. The abstraction allows users to focus on I2C rather than Modbus, and reduces the memory requirements of scripts. Several I2C examples can be found on the **I2C Sensor [Examples](https://labjack.com/support/software/examples/lua-scripting/i2c) page.** 

**25.1 I2C Library [T-Series Datasheet]**

## **I2C.config**

Error = I2C.config(SDA, SCL, Speed, Options, Address)

Sets parameters that are not normally changed. Values set by this function will remain unchanged until this function is called again or the equivalent Modbus registers are written to.

Parameters:

- $\bullet$  SDA DIO pin # that will be used as the I2C data line
- $\bullet$  SCL DIO pin # that will be used as the I2C clock line
- Speed See I2C documentation
- Options See I2C documentation
- Address Left Justified

Returns:

Error - standard LabJack T-Series error codes.

## **I2C.writeRead**

RxData, Error = I2C.writeRead(TxData, NumToRead)

This function will first write the data in TxData to the preset address, then will read NumToRead bytes from that same address.

Parameters:

- TxData This is a Lua table containing the values to be transmitted. The size of the table determines the number of bytes that will be transmitted.
- NumToRead The number of data bytes to be read.

Returns:

Error - standard LabJack T-Series error codes.

# **I2C.read**

RxData, Error = I2C.read(NumToRead)

This function will read NumToRead bytes from the preset address.

Parameters:

• NumToRead - The number of data bytes to be read.

Returns:

- RxData A Lua table of the values read
- Error standard LabJack T-Series error codes.

## **I2C.write**

Error = I2C.write(TxData)

This function will write the data in TxData to the preset address.

Parameters:

• TxData - This is a Lua table containing the values to be transmitted. The size of the table determines the number of bytes that will be transmitted.

Returns:

• Error - standard LabJack T-Series error codes.

## **I2C.search**

AddressList, Error = I2C.search(FirstAddress, LastAddress)

This function will scan the I2C bus addresses are acknowledged. An acknowledged address means that at least one device is set to that address. Addresses are tested sequentially between the first and last address parameters.

Parameters:

- FirstAddress The first address to be tested.
- LastAddress The last address to be tested.

Returns:

- AddressList A Lua table containing all the addresses that responded.
- Error standard LabJack T-Series error codes.

# **25.2 Bit Library**

[Log](https://labjack.com/user/login?destination=node/3682%23comment-form) in or [register](https://labjack.com/user/register?destination=node/3682%23comment-form) to post comments

## **Overview**

Lua in T-Series devices is based on Lua 5.1.4 which did not include a bitwise library. A subset of Lua 5.2's [Bitwise](https://www.lua.org/manual/5.2/manual.html#6.7) Library have been added. The name of the library is bin or bit instead of bit32 . To use the AND function use bin.band instead of bit32.band .

## **Limitations on T-Series**

The T4 and T7 use 32-bit floating point (single [precision\)](https://en.wikipedia.org/wiki/IEEE_754) numbers. To perform bitwise operations the 32-bit float is converted into an integer. The bitwise operation is performed. Then the integer is converted back into a floating point number. When converting to an integer some information can be lost. Any decimal places will be truncated off and only up to 23-bits will make it to the integer. This is because 8 bits is used for the exponent and 1 bit for sign.

## **Functions**

Operation of the below functions match the Lua 5.2 bitwise library with the exception of the data type limitations.

- arshift
- band
- bnot
- bor
- bxor
- **•** Ishift
- rshift

# **25.3 LabJack Library**

[Log](https://labjack.com/user/login?destination=node/3683%23comment-form) in or [register](https://labjack.com/user/register?destination=node/3683%23comment-form) to post comments

# **LabJack's Lua library**

The MB and LJ libraries allow access to the Modbus map and provide timing control.

### **Modbus Address Functions**

The following Modbus address functions are similar to **[eReadAddress](https://labjack.com/support/software/api/ljm/function-reference/ljmereadaddress)**, [eWriteAddress](https://labjack.com/support/software/api/ljm/function-reference/ljmewriteaddress), [eReadAddressArray](https://labjack.com/support/software/api/ljm/function-reference/ljmereadaddressarray), and [eWriteAddressArray](https://labjack.com/support/software/api/ljm/function-reference/ljmewriteaddressarray). The address and data type need to be provided. The address controls what you want to read or write. The data type controls how the data should be interpreted. Address and data types can be found in the [LabJack](https://labjack.com/support/datasheets/t-series/communication/modbus-map) Modbus Map and in the Kipling Register Matrix.

**Data Types** - Below is a list of data type [indices.](https://labjack.com/support/software/api/ljm/constants) The data types match those used by theLJM Library.

- **0** unsigned 16-bit integer
- **1** unsigned 32-bit integer
- **2** signed 32-bit integer
- **3** single precision floating point (float)
- **98** string
- **99** byte The "byte" dataType is used to pass arrays of bytes in what Lua calls tables

### **MB.R**

```
value, error = MB.R(Address, dataType)
```
Modbus read. Reads a single value from a Modbus register. The type can be a u16, u32, a float, or a string. Any errors encountered will be returned in error.

### **MB.W**

```
error = MB.W(Address, dataType, value)
```
Modbus write. Writes a single value to a Modbus register. The type can be a u16, u32, a float, or a string. Any errors encountered will be returned in error.

### **MB.WA**

error = MB.WA(Address, dataType, nValues, table)

Modbus write array. Reads nValues from the supplied table, interprets them according to the dataType and writes them as an array to the register specified by Address . The table must be indexed with numbers from 1 to nValues .

### **MB.RA**

```
table, error = MB.RA(Address, dataType, nValues)
```
Modbus read array. Reads nValues of type dataType from Address and returns the results in a Lua table. The table is indexed from 1 to nValues .

## **Shortcut Functions:**

The following functions are shortcuts used to gain a small speed advantage over the equivalent Modbus functions.

### **LJ.ledtog**

LJ.ledtog() --Toggles status LED. Note that reading AINs also toggles the status LED.

### **LJ.Tick**

Ticks = LJ.Tick() --Reads the core [timer](https://labjack.com/support/datasheets/t-series/hardware-overview) (1/2 core frequency).

### **LJ.DIO\_D\_W**

LJ.DIO\_D\_W(3, 1) --Quickly change FIO3 direction \_D\_ to output.

### **LJ.DIO\_S\_W**

LJ.DIO S W(3, 0) --Quickly change the state  $S$  of FIO3 to 0 (output low)

### **LJ.DIO\_S\_R**

state = LJ.DIO\_S\_R(3) -- Quickly read the state  $S$  of FIO3

### **LJ.CheckFileFlag**

flag = LJ.CheckFileFlag() and LJ.ClearFileFlag()

LJ.CheckFileFlag and LJ.ClearFileFlag work together to provide an easy way to tell a Lua script to switch files. This is useful for applications that require continuous logging in a Lua script and ondemand file access from a host. Since files cannot be opened simultaneously by a Lua script and a host, the Lua script must first close the active file if the host wants to read file contents. The host writes a value of 1 to FILE\_IO\_LUA\_SWITCH\_FILE, and the Lua script is setup to poll this parameter using LJ.CheckFileFlag. If the file flag is set, Lua code should switch files:

Example:

```
fg = LJ.CheckFileFlag() --poll the flag every few seconds
if fg == 1 then
NumFn = NumFn + 1 --increment filename
Filename = Filepre..string.format("%02d", NumFn)..Filesuf
f:close()
LJ.ClearFileFlag() --inform host that previous file is available.
f = io.open(Filename, "w") --create or replace a new file
 print ("Command issued by host to create new file")
end
```
## **Timing Functions:**

### **LJ.IntervalConfig & LJ.CheckInterval**

LJ.IntervalConfig and LJ.CheckInterval work together to make an easy-to-use timing function. Set the desired interval time with IntervalConfig , then use CheckInterval to watch for timeouts. The interval period will have some jitter but no overall error. Jitter is typically ±30 µs but can be greater depending on processor loading. A small amount of error is induced when the processor's core speed is changed.

Up to 8 different intervals can be active at a time.

LJ.IntervalConfig(handle, time\_ms)

Sets an interval timer, starting from the current time.

handle : 0-7. Identifies an interval.

time\_ms : Number of milliseconds per interval.

timed out = LJ.CheckInterval(handle)

handle : 0-7. Identifies an interval.

Returns: 1 if the interval has expired. 0 if not.

Example:

```
LJ.IntervalConfig(0, 1000)
while true do
if LJ.CheckInterval(0) then
  --Code to run once per second here.
end
end
```
## **Lua Performance Functions:**

### **LJ.setLuaThrottle**

LJ.setLuaThrottle(newThrottle)

Set the throttle setting. This controls Lua's processor priority. Value is number of Lua instruction to execute before releasing control to the normal polling loop. After the loop completes Lua will be given processor time again.

### **LJ.getLuaThrottle**

ThrottleSetting = LJ.getLuaThrottle()

Reads the current throttle setting.